# **PCoIP® Protocol Network Design Checklist**

TER1105004 Issue 3

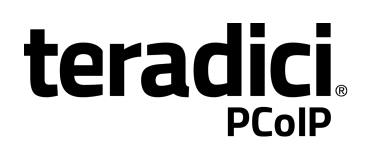

Teradici Corporation #101-4621 Canada Way, Burnaby, BC V5G 4X8 Canada phone +1.604.451.5800 fax +1.604.451.5818

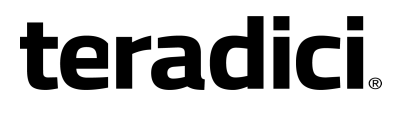

www.teradici.com

The information contained in this documentation representsthe current view of Teradici Corporation as ofthe date of publication. Because Teradicimust respond to changing market conditions, it should not be interpreted to be a commitment on the part of Teradici, and Teradici cannot guarantee the accuracy of any information presented after the date of publication.

This document isfor informational purposes only. TERADICI MAKES NO WARRANTIES, EXPRESS, IMPLIED OR STATUTORY, AS TO THE INFORMATION IN THIS DOCUMENT.

Complying with all applicable copyright lawsisthe responsibility ofthe user. Without limiting the rights under copyright, no part ofthis document may be reproduced, stored in or introduced into a retrievalsystem, or transmitted in any form or by any means(electronic, mechanical, photocopying, recording, or otherwise), or for any purpose, without the express written permission of Teradici Corporation.

Teradicimay have patents, patent applications, trademarks, copyrights, or other intellectual property rights covering subject matter in this document. Except as expressly provided in any written license agreement from Teradici, the furnishing ofthis document does not give you any license to these patents, trademarks, copyrights, or other intellectual property. Visit <http://www.teradici.com/about-teradici/pat.php> for more information.

© 2000-2014 Teradici Corporation. Allrightsreserved.

Teradici, PC-over-IP, and PCoIP are trademarks of Teradici Corporation and may be registered in theUnited States and/or other countries. Any other trademarks or registered trademarks mentioned in thisrelease are the intellectual property oftheir respective owners.

## **Revision History**

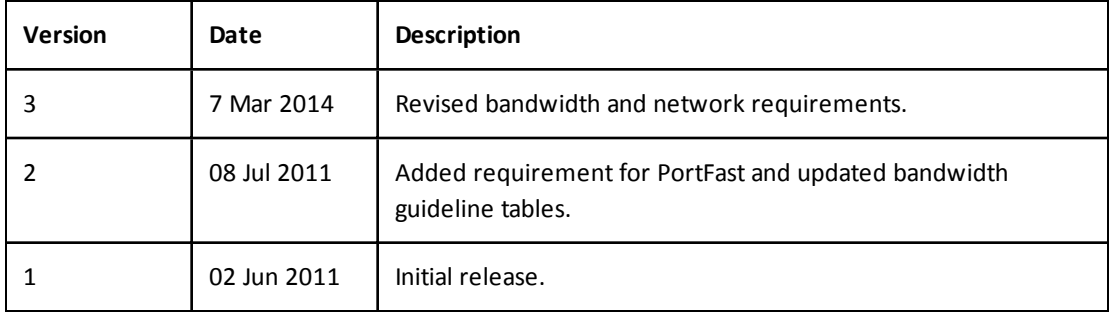

## **Contents**

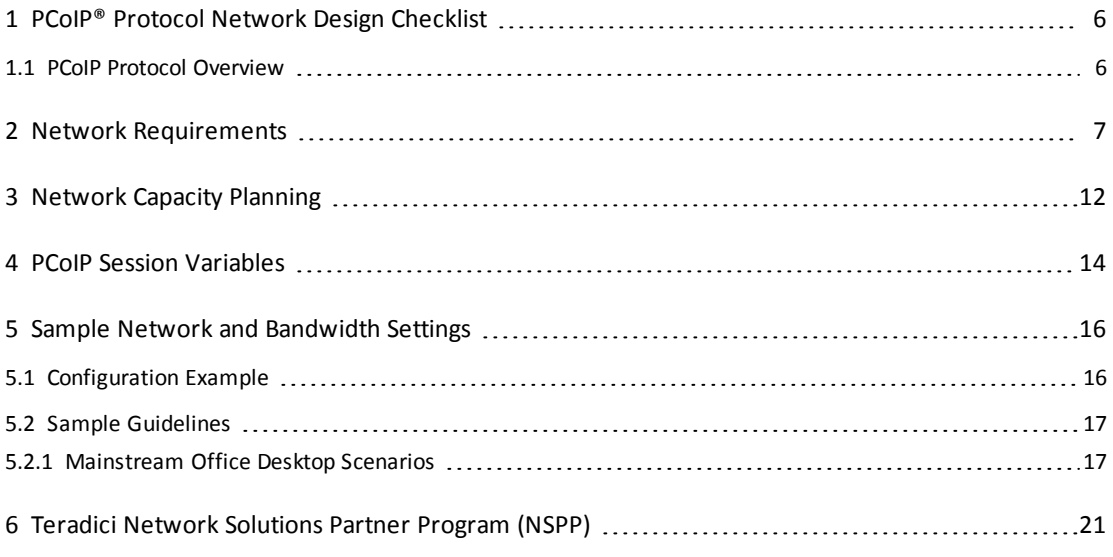

## **Table of Tables**

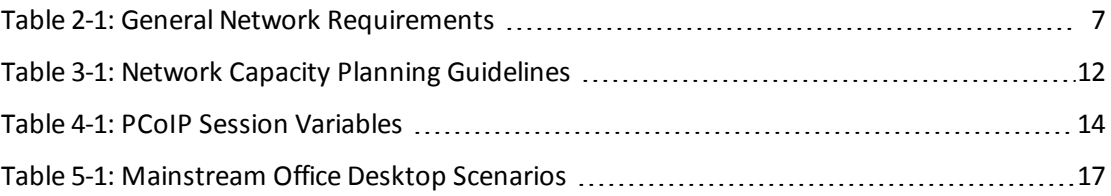

### <span id="page-5-0"></span>**1 PCoIP® Protocol Network Design Checklist**

The PCoIP protocol provides a real-time delivery of a rich user desktop experience in virtual desktop and remote workstation environments. To ensure a responsive desktop, the PCoIP protocol must be deployed across a properly architected virtual desktop network infrastructure that meets bandwidth, QoS, latency, jitter, and packet loss requirements.

### <span id="page-5-1"></span>**1.1 PCoIP Protocol Overview**

The PCoIP protocol incorporates the following features:

- Uses UDP packets similar to other real-time protocols (VOIP, video conferencing).
- Implements packet reliability and flow control similar to TCP; however, this is done in an intelligent manner consistent with real-time requirements (i.e., USB is always resent, imaging may be resent, but stale imaging/audio is not resent).
- Performs traffic shaping on the PCoIP packet traffic and will dynamically adapt image/audio quality depending on the available network resources.
- Will fairly share the available network resources with other PCoIP sessions on the network.
- Has WAN optimizations already built into the protocol.

For more detailed information, please see [techsupport.teradici.com](http://techsupport.teradici.com/).

### <span id="page-6-0"></span>**2 Network Requirements**

<span id="page-6-1"></span>The following checklist contains important network requirements to take into consideration.

#### **Table 2-1: General Network Requirements** ∩ Consider QoS options such as Class-based Weighted Fair Queuing (CBWFQ) or Low Latency Queuing (LLQ) on switch uplinks and on Layer 3 WAN/LAN links. ο Mark and classify PCoIP traffic the same Note: This is necessary for the real-time as real-time interactive traffic according responsiveness of the protocol. to your QoS marking scheme. (i.e., below VoIP RTP but above all other traffic). ∩ If using DSCP markings, PCoIP traffic Note: Not all switches support the same should be marked to DSC AF41 or AF31. number of priority queues. Work with This ensures low drop probability inside service providers to ensure proper endeach queue if WRED must be configured to-end priority mapping. for the queue servicing the PCoIP protocol. The choice of which DSCP value to use is influenced by the presence of possible video and/or VoIP control packets. ∩ Avoid using low latency queuing (LLQ) Note: The strict priority queue should only be considered if performance is for PCoIP packets on links that do not carry VoIP and have greater than 1.544 suffering and there are many different Mbps available. Consider the 33% LLQ types of traffic competing with PCoIP. rule, which limits the amount of strict priority queuing configured on an interface to no more than one-third of the link's capacity. ∩ Avoid adjusting the MTU on low Note: It may be difficult to guarantee bandwidth links to decrease serialization high quality conversations with both time for VoIP packets, as PCoIP protocol VoIP and PCoIP on links with less than packets should not be fragmented. 1.544 Mbps of bandwidth. ∩ Consider tuning the hardware transmit Note: Large packet serialization can ring to 1 to ensure that software queuing sometimes cause high amounts of jitter. takes place if LLQ is not possible and This should not be done in most cases as PCoIP or VoIP are experiencing high proper CBWFQ usage will allow for acceptable guaranteed session quality. jitter.

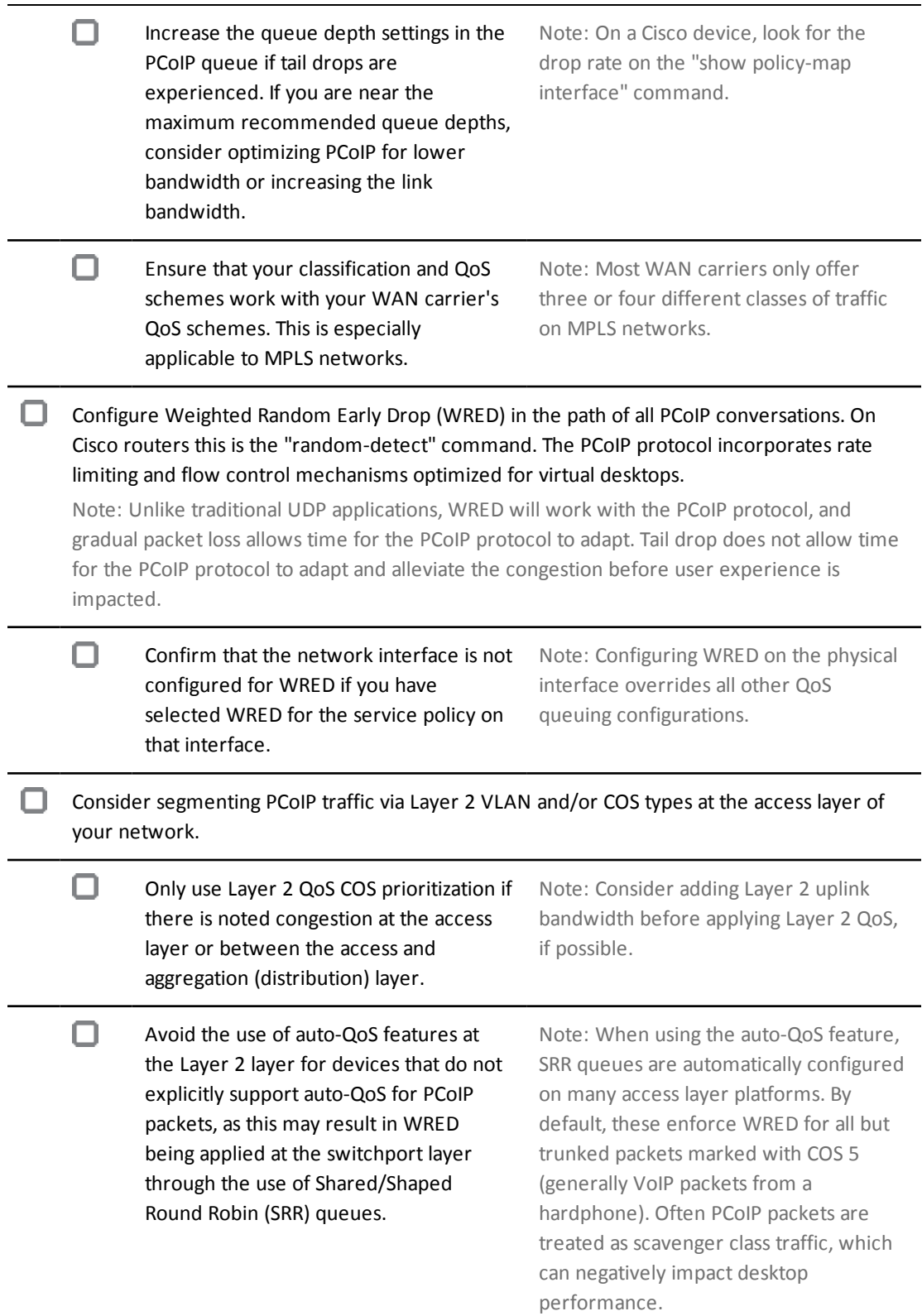

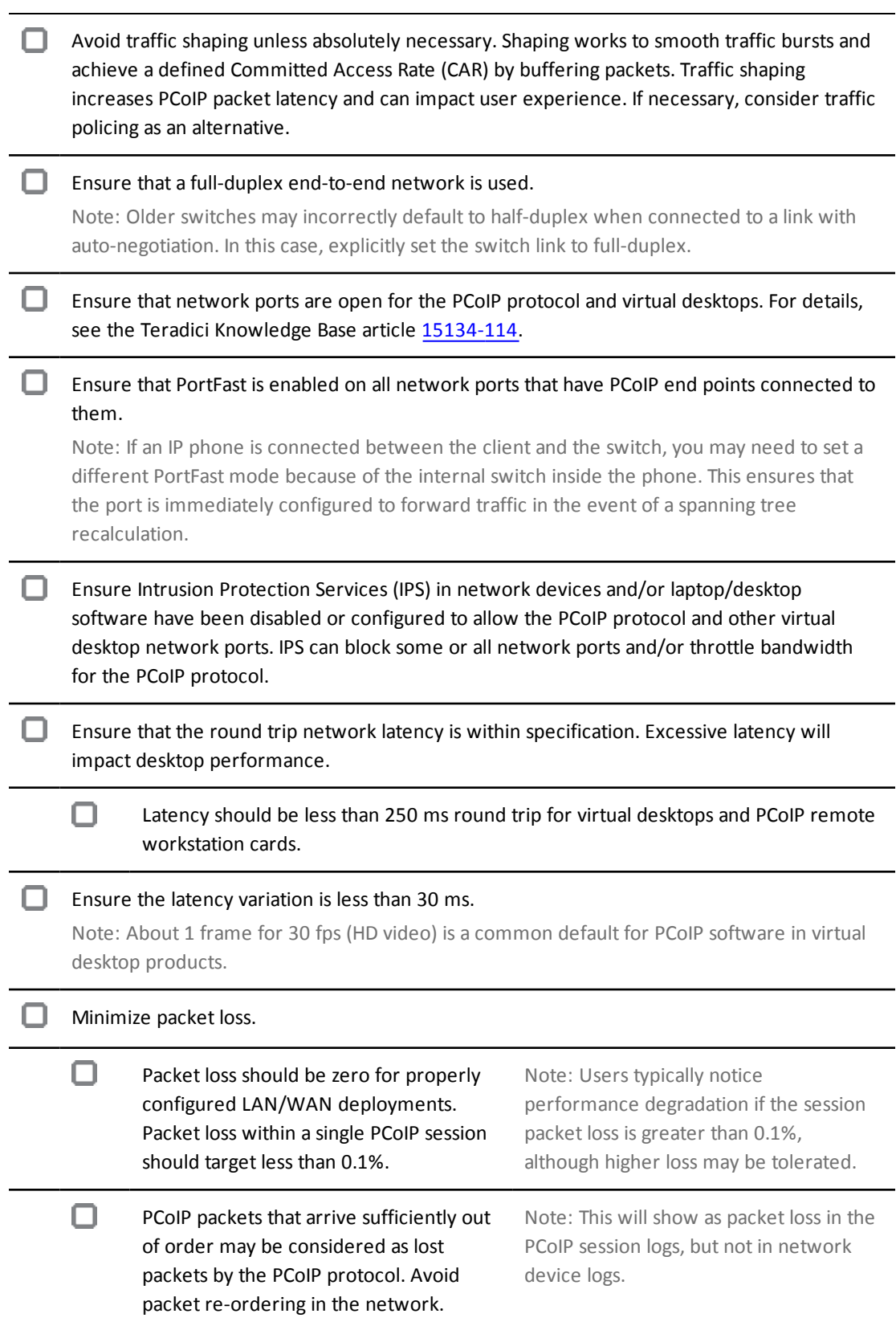

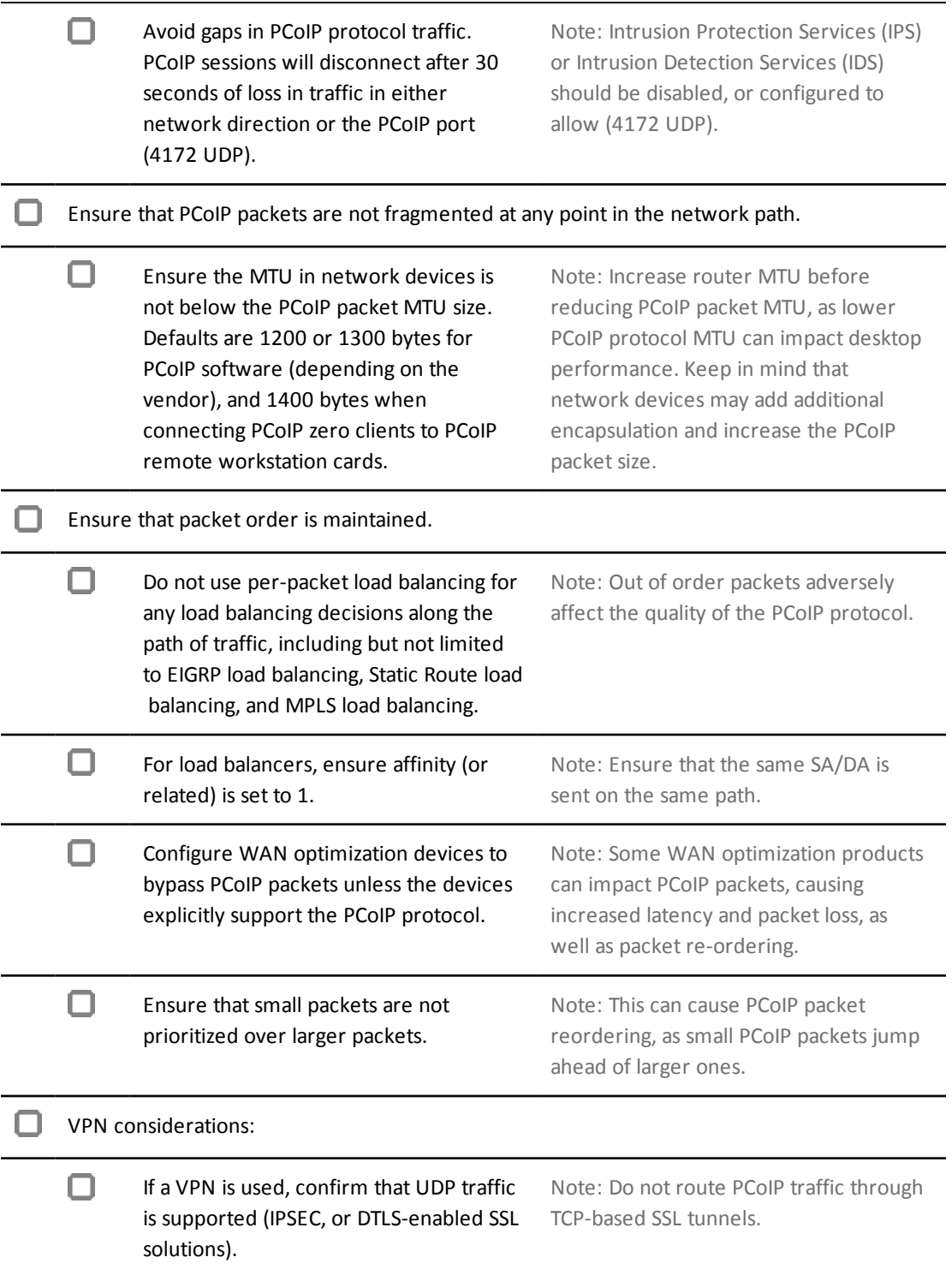

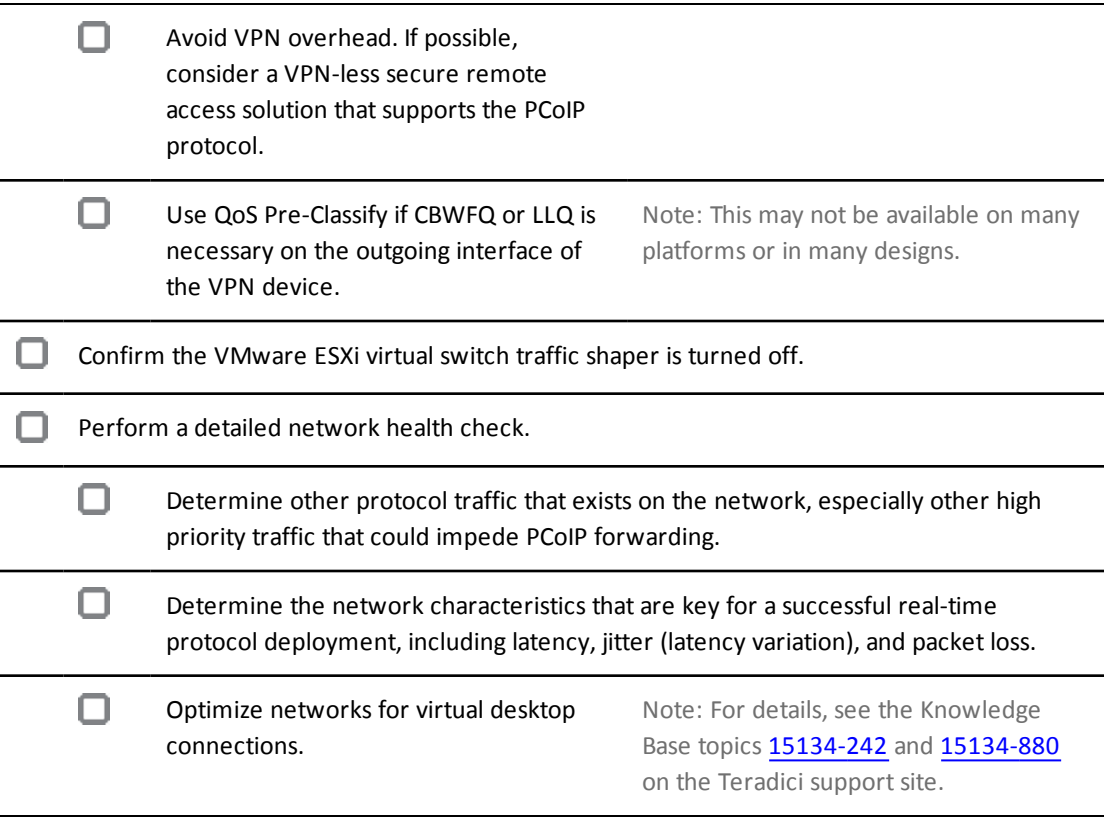

### <span id="page-11-0"></span>**3 Network Capacity Planning**

The following checklist contains important bandwidth requirements to take into consideration when planning network capacity.

### <span id="page-11-1"></span>**Table 3-1: Network Capacity Planning Guidelines**

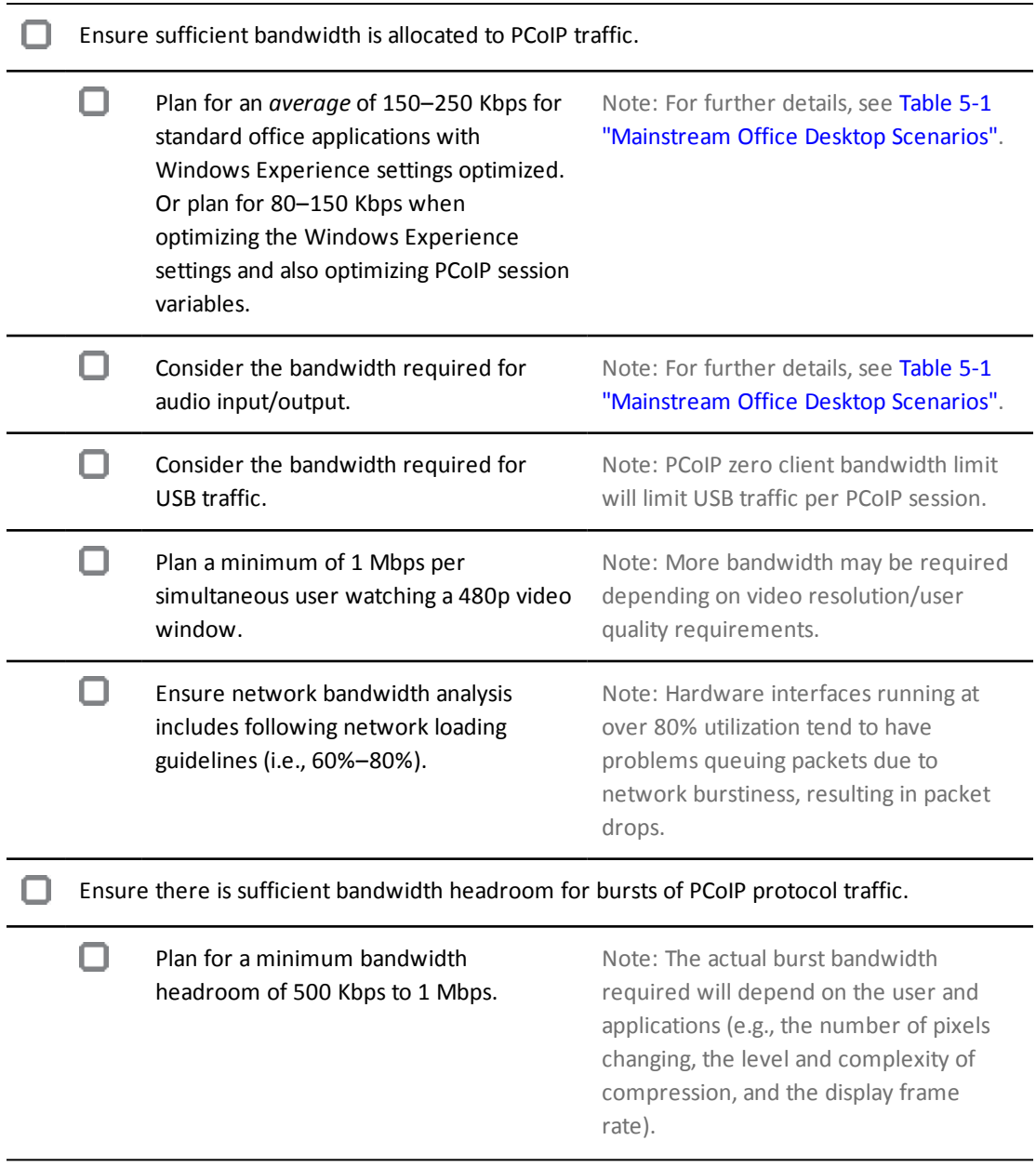

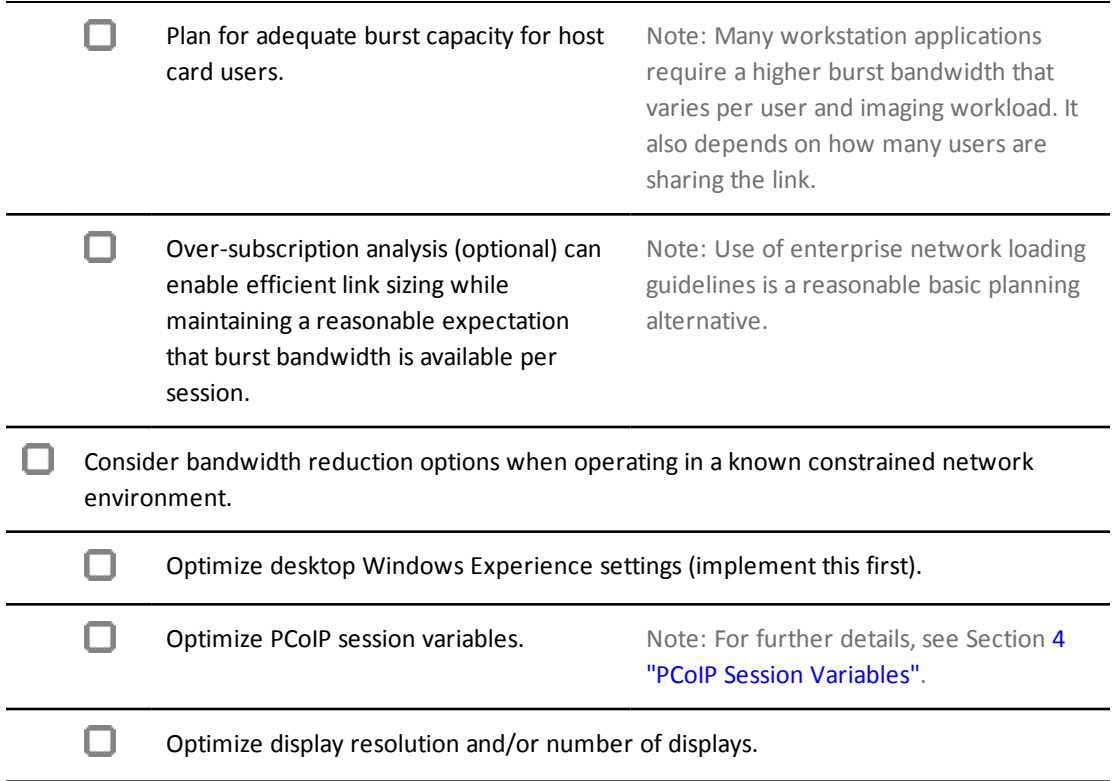

### <span id="page-13-0"></span>**4 PCoIP Session Variables**

Note: Depending on the version of your software, some session variables can be manually modified (and will go into effect) during an active session.

#### <span id="page-13-1"></span>**Table 4-1: PCoIP Session Variables**

#### **PCoIP Maximum Bandwidth Limit**

- Sets a limit on the bandwidth a PCoIP session can use. Be careful not to set a maximum bandwidth limit too low since the PCoIP protocol needs to burst. Consider setting when operating in a network with known link congestion. The limit set can vary across usage scenarios, such as the following:
	- Single user on a link (i.e., home user on an Internet connection). Set bandwidth limit to 90% of the link rate.
	- Consider setting the maximum bandwidth to **[(available bandwidth for PCoIP packets)/(n users)] + 500 Kbps**.
	- The minimum bandwidth limit should be set between 500 Kbps and 1 Mbps; however, this may need to be increased, depending on the user requirements (see examples in Table 5-1 ["Mainstream](#page-16-2) Office Desktop Scenarios").

#### **PCoIP Bandwidth Floor**

• The minimum bandwidth that will be transmitted when the session is attempting to transmit at a rate above the minimum. Consider only if operating on a network with known packet loss (i.e., wireless). Ensure sufficient bandwidth is available: **(n users) \* (minimum bandwidth) <= available link bandwidth**

#### **PCoIP Audio Playback Bandwidth Limit**

• Configures audio compression. Resulting audio bandwidth will be near or below the limit set.

#### **PCoIP Imaging: Minimum Image Quality**

• Trades off display image quality with display frame update rate (i.e., lower image quality for a higher frame rate, etc.).

#### **PCoIP Imaging: Maximum Initial Image Quality**

• A lower maximum initial image quality will reduce the peak bandwidth during large screen changes and will also reduce the initial display quality.

#### **PCoIP Imaging: Frame Rate Limit**

• Sets a limit on the display update rate. Reduces average and peak bandwidth for high frame rate display content. Only useful when the native frame rate is above the limit.

#### **PCoIP Session MTU**

• Option to adjust the PCoIP packet MTU to ensure it is lower than the network MTU.

#### **PCoIP Client PCoIP UDP port**

• Option to adjust the PCoIP UDP port that is used at the client.

### <span id="page-15-1"></span><span id="page-15-0"></span>**5 Sample Network and Bandwidth Settings**

### **5.1 Configuration Example**

The following example contains marking and CBWFQ with LLQ for VoIP. SIP traffic is not treated. The example assumes a LAN Ethernet interface and a WAN Serial T1 interface. QoS is configured to guarantee the following:

- Strict Priority for four G.729 VoIP calls marked as EF.
- Reserved bandwidth for two "task worker" PCoIP sessions marked as AF41 (500 Kbps minimum peak bandwidth, limited ability for over-subscription).
- The default class gets all the remaining bandwidth and is fair queued.

Sample router configuration settings:

```
!match PCoIP packets
access-list 100 permit tcp any any eq 4172
access-list 100 permit udp any any eq 4172
class-map match-all VOIP-IN
match ip rtp 16384 16383
class-map match-all PCOIP-IN
match access-group 100
class-map match-all VOIP-OUT
match ip dscp EF
class-map match-all PCOIP-OUT
match ip dscp AF41
policy-map ETH-IN
class VOIP-IN
set ip dscp EF
class PCOIP-IN
set ip dscp AF41
policy-map SERIAL-OUT
class VOIP-OUT priority 128
class PCOIP-OUT
bandwidth 1000
class class-default
fair-queue
interface Serial 0/1
bandwidth 1544
no fair-queue
service-policy output SERIAL-OUT
```
!trust dscp markings coming into this router from across the WAN !do this if you need Layer 2 COS QoS and have a DSCP-COS map defined or set COS on e0/1 mls qos trust dscp interface Ethernet 0/1

### **5.2 Sample Guidelines**

Due to variation in user perception, these general guidelines are only intended to provide a starting point. More or less bandwidth may be needed to satisfy user performance requirements based on application usage. Real world testing in your own environment with realistic workloads is required.

### **5.2.1 Mainstream Office Desktop Scenarios**

<span id="page-16-0"></span>service-policy input ETH-IN

<span id="page-16-2"></span><span id="page-16-1"></span>The following tables show recommendations for basic virtual desktop users.

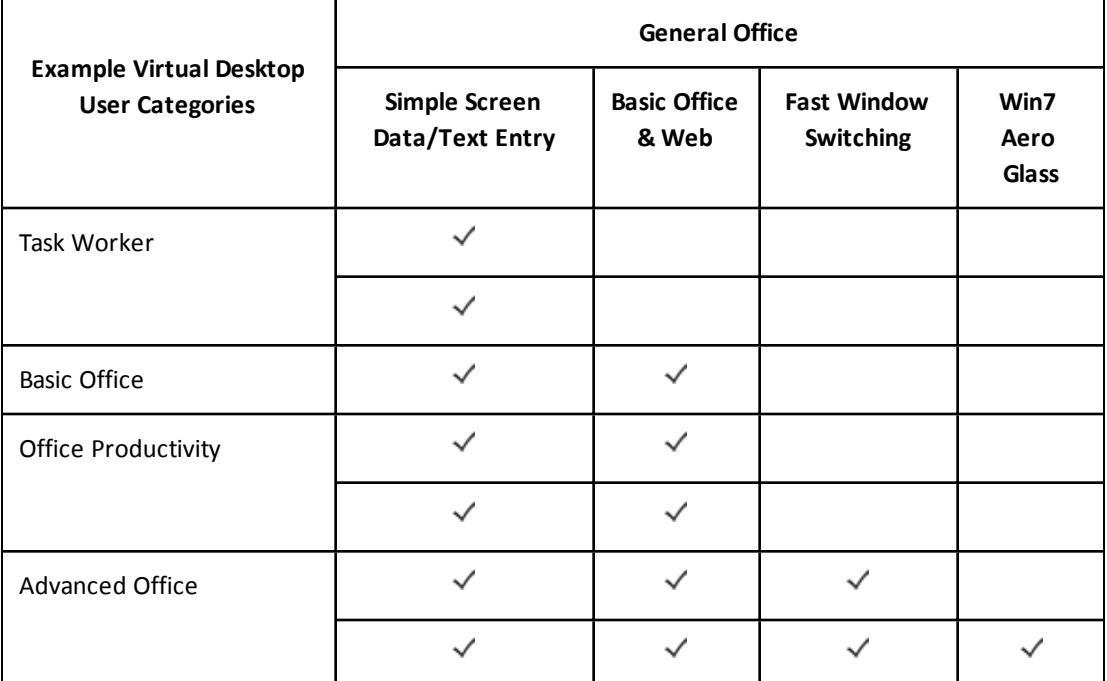

#### **Table 5-1: Mainstream Office Desktop Scenarios**

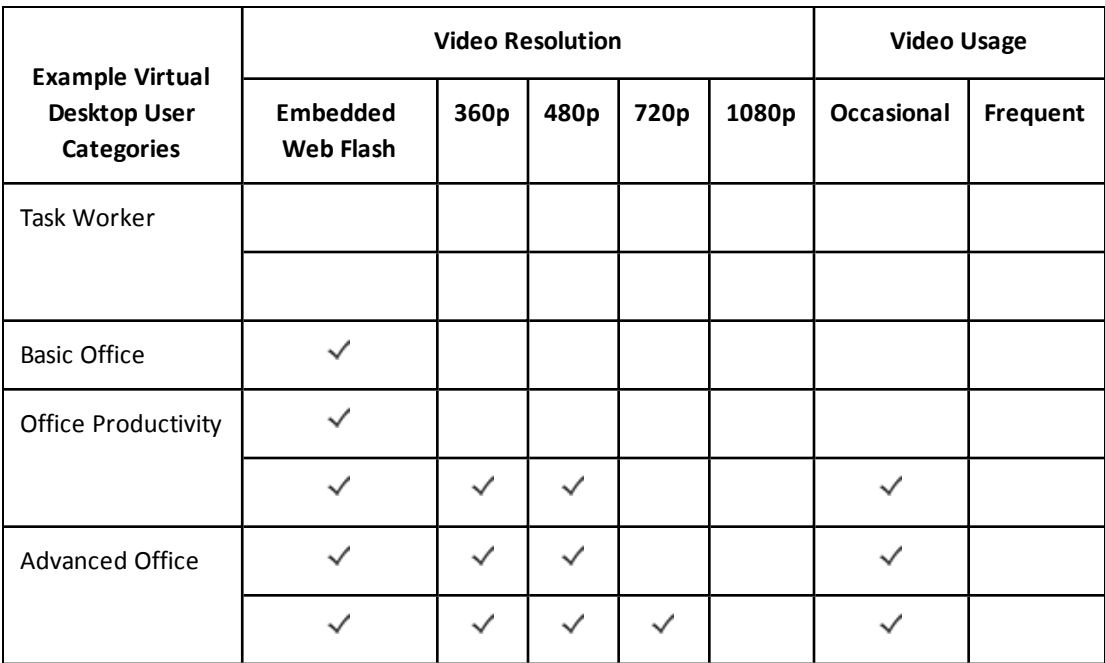

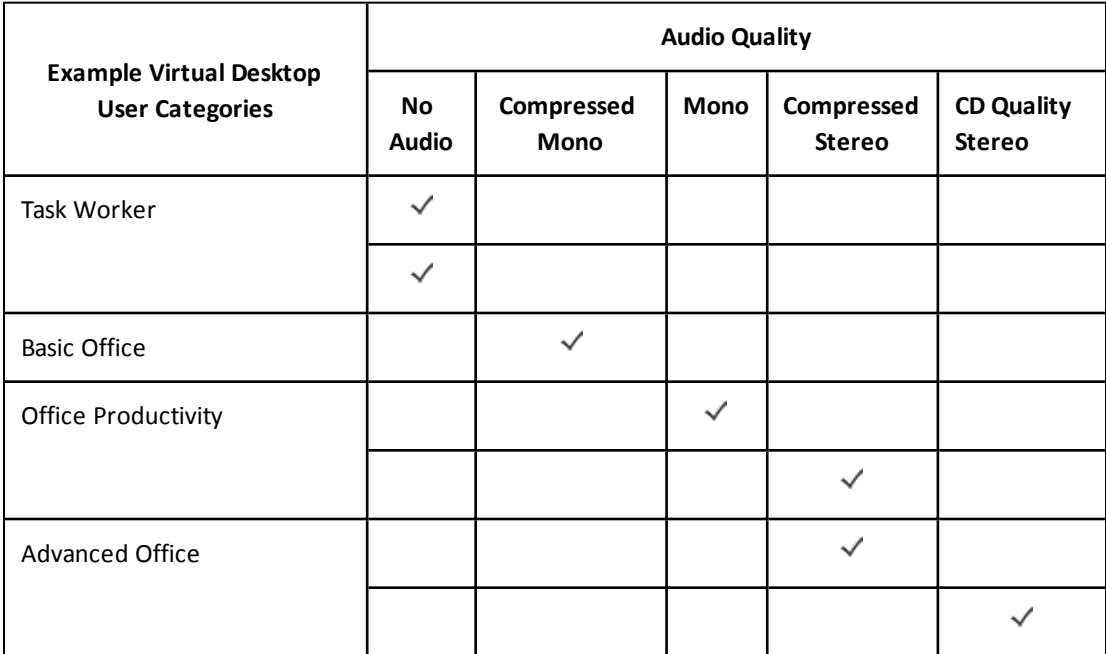

Note: For the following table, the actual average and peak bandwidth required can vary greatly across users and enterprise environments. Your deployment may require more or less than these suggested values.

Note: For the following table, it is recommended that you do not set the PCoIP Bandwidth Limit unless you are in a known constrained and/or WAN environment. It is also

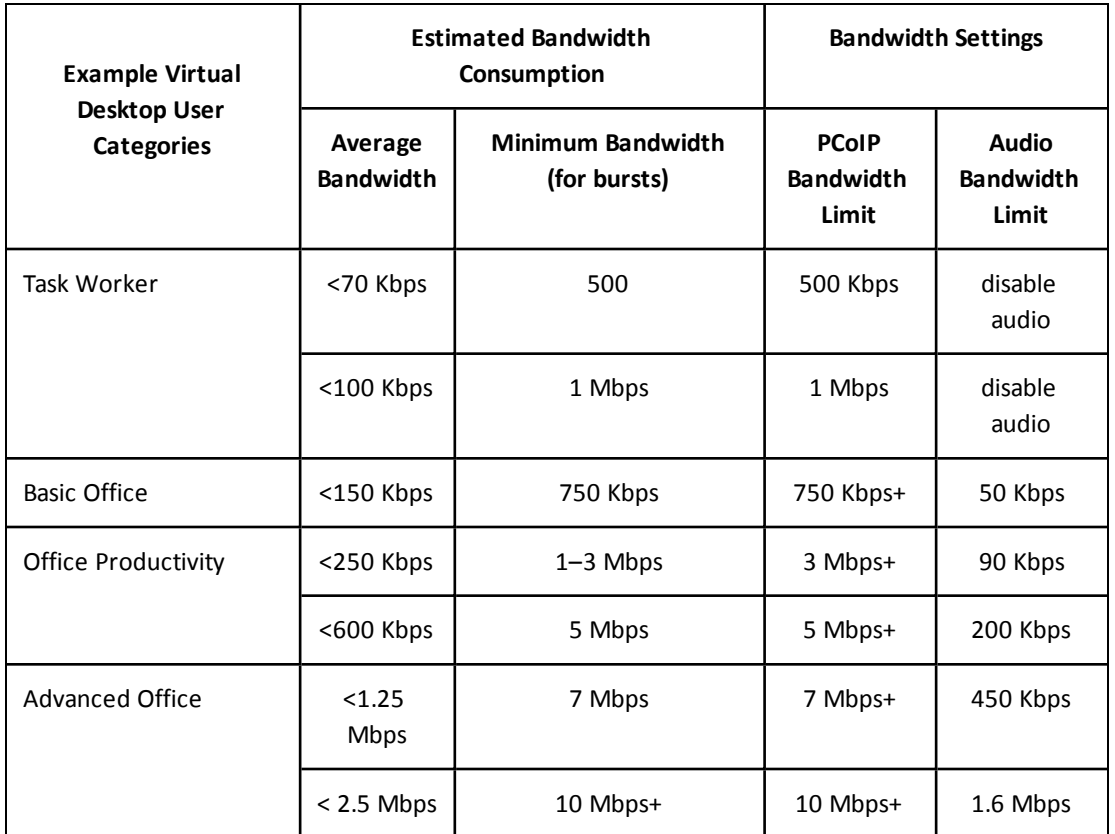

recommended that you do not define a PCoIP Bandwidth Floor unless you are operating on a network with known packet loss (i.e., wireless networks).

Note: For the following table, adjustments to the initial recommendations for Minimum Image Quality and Maximum Initial Image Quality may be needed for known constrained networks or long latency WAN networks.

Note: For the following table, limited Windows Experience optimization refers to such measures as basic optimization of the desktop background, removing menu fading, etc. Full optimization includes additional steps, such as setting visual effects to the best performance.

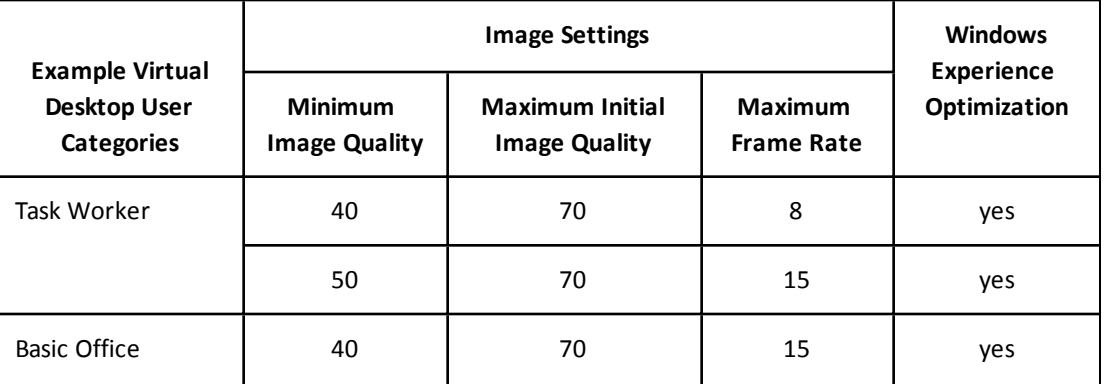

PCoIP® Protocol Network Design Checklist

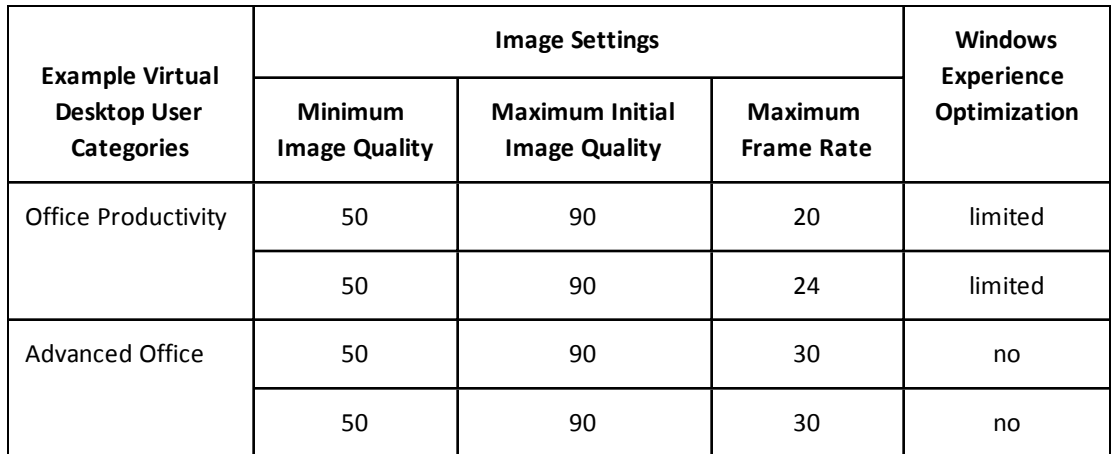

## <span id="page-20-0"></span>**6 Teradici Network Solutions Partner Program (NSPP)**

NSPP is a program designed to help network equipment manufacturers optimize PCoIP traffic on their products. The program focuses on increasing the performance of Virtual Desktop Infrastructure (VDI) environments and ultimately providing a richer end user experience.

For more information on network products that are certified for use with the PCoIP protocol, please see Knowledge Base article [15134-756](http://techsupport.teradici.com/ics/support/KBAnswer.asp?questionID=756&hitOffset=103+78+67+11+10&docID=750).

You can sign up for the program by going to Teradici Network [Solutions](http://www.teradici.com/partners/network-solutions-partner-program) Partner Program (Teradici OEM partner access required).